## 200-615 Flight Sim Yoke Button Assignments

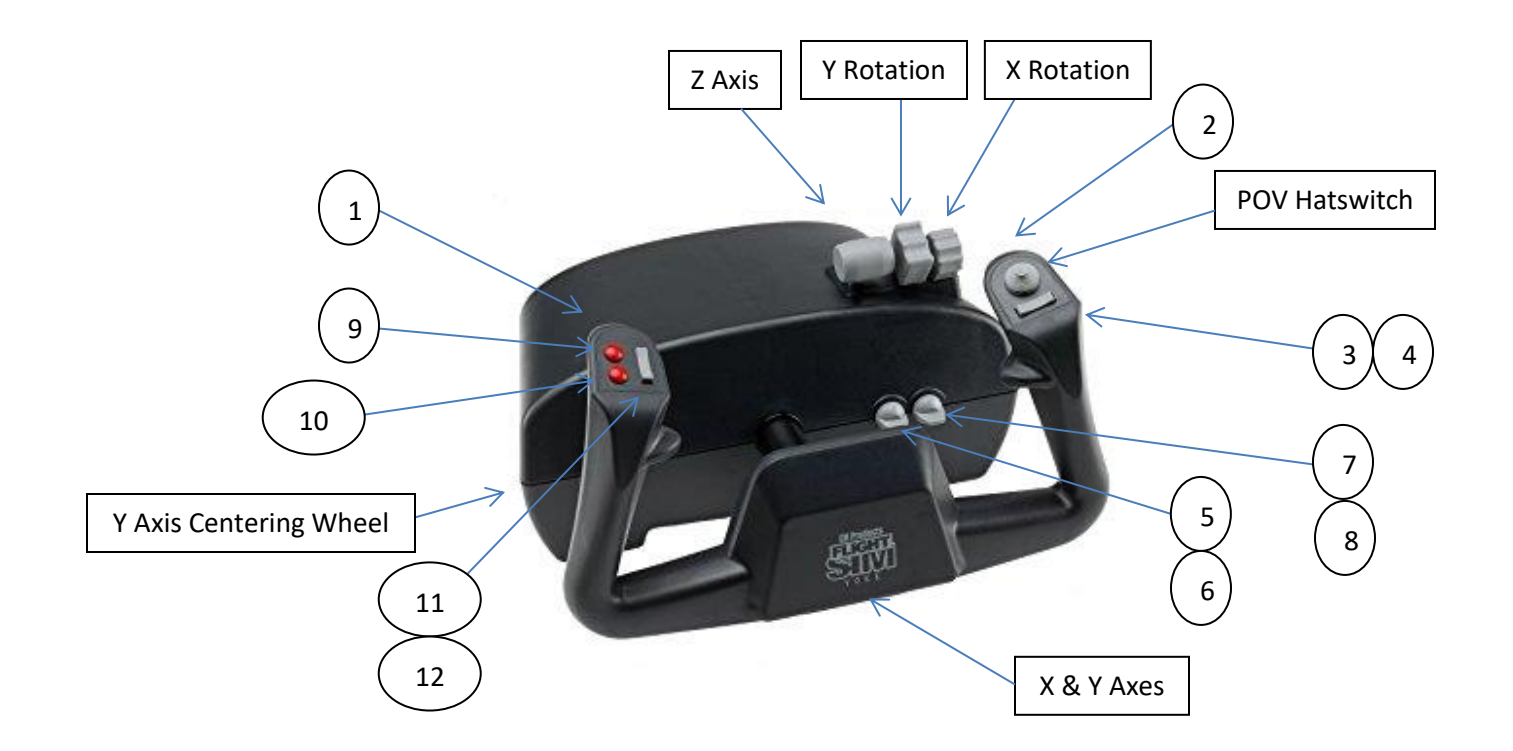

X Axis = Yoke Handle Turning Left and Right. In FS2020, assign "Ailerons Axis" to "Joystick L-Axis X"

- Y Axis = Yoke Handle Pushing In and Out. In FS2020, assign "Elevator Axis" to "Joystick L-Axis Y"
- Z Axis = First Gray Lever. In FS2020, assign "Throttle Axis" to "Joystick L-Axis Z"
- Y Rotation = Second Gray Lever. In FS2020, assign "Propeller Axis" to "Joystick R-Axis X"
- X Rotation = Third Gray Lever. In FS2020, assign "Mixture Axis" to "Joystick R-Axis Y"
- Button 1 = Backside Handle Left Red Button, typically used to "Toggle Start Engine"
- Button 2 = Backside Handle Right Red Button, typically used to "Toggle Parking Brake"
- Button 3 and 4 = Rocker Switch Left/Right, typically used for "Rudder Trim Left" and "Rudder Trim Right"
- Button 5 and 6 = Toggle Switch Up/Down, typically used to "Toggle Landing Gear"
- Button 7 and 8 = Toggle Switch Up/Down, typically used for "Increase Flaps" and "Decrease Flaps"
- Button 9 = Top Left Red Button, can be used to "Toggle Start Engine"
- Button 10 = Bottom Left Red Button, can be used to "Toggle Parking Brake"
- Button 11 and 12 = Rocker Switch Up/Down, typically used for "Elevator Trim Up" and "Elevator Trim Down"
- POV Hatswitch = 8 Directions, typically used for "Cockpit Look Down", Up, etc. or "External View Look Down", Up, etc.